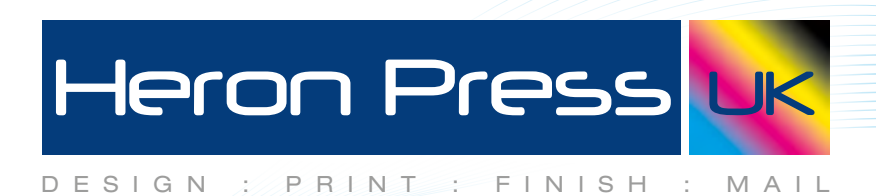

## **How to set bleed in InDesign**

Create new document to the spec you require, then add 3mm bleed in each box as shown here.

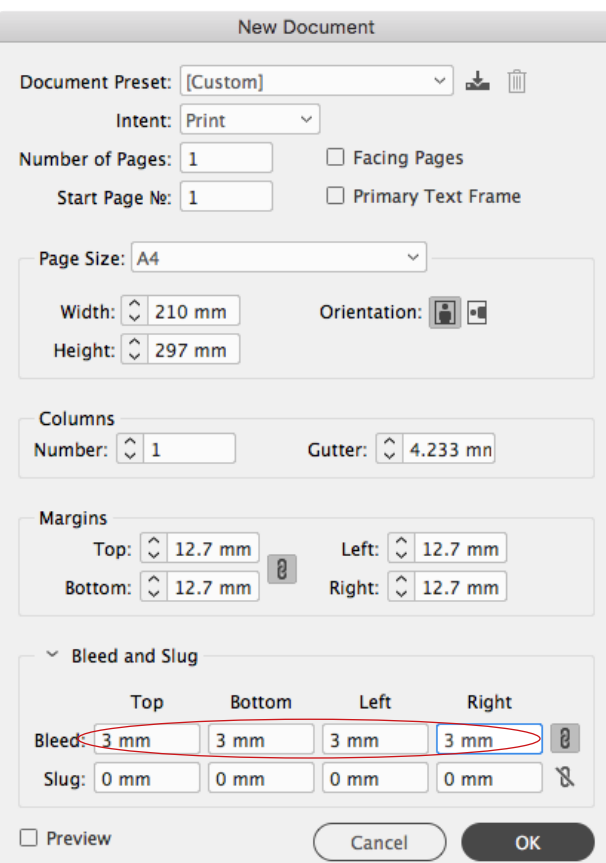

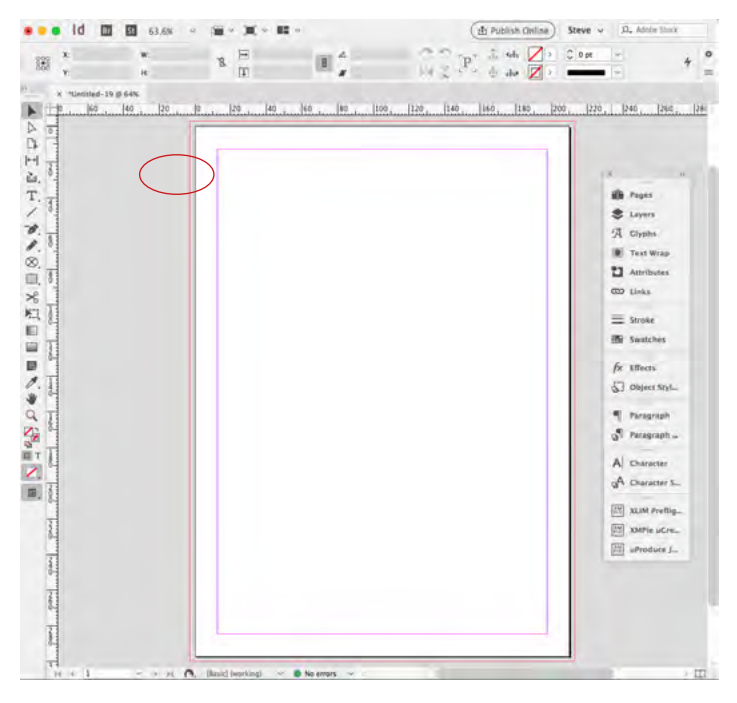

The new document then shows a red outline 3mm all the way around your page, this is the bleed area.

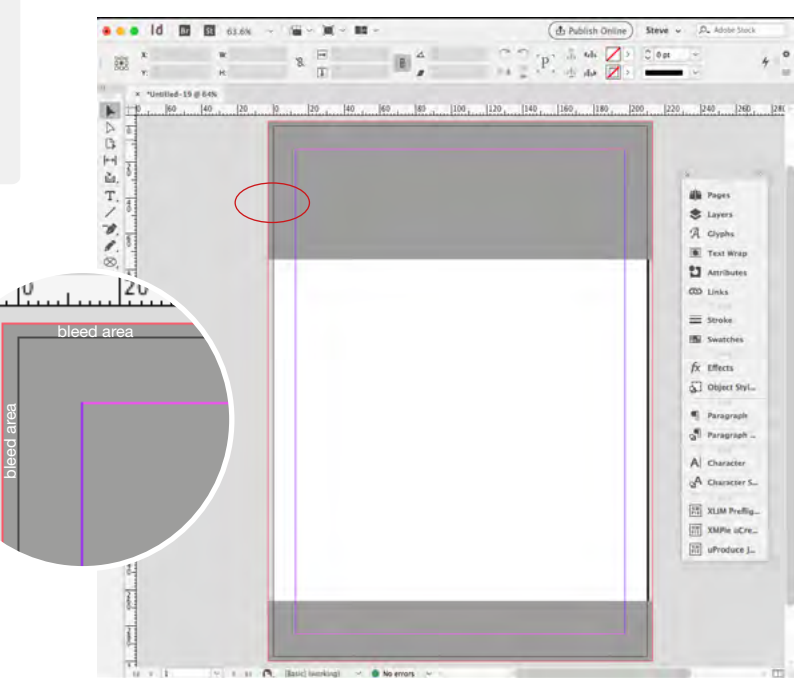

So anything designed that overhangs the edge of your page will need to be dragged out so its within the bleed area, shown above.